### ■この章でおこなうこと

AirStation の設定画面を使用してできる、さ まざまな機能について説明しています。

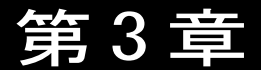

# AirStation の設定画面の機能一覧

AirStation の設定画面の使い方  $3.1$ 

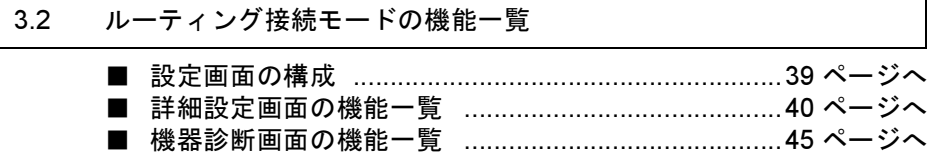

#### AirStation の設定画面の使い方  $3.1$

### 設定画面とは

AirStation の設定画面では、3つの動作モードでの簡易設定、詳細設定、機器診断をおこ なうことができます。

#### 動作モード

- •ブリッジ+ PPP 接続モード 有線 LAN パソコン-無線 LAN パソコン間で通信をするだけでなく、TA /モデムを 使用してダイヤルアップし、インターネット接続ができます。(出荷時設定)
- •ブリッジモード 有線 LAN パソコン一無線 LAN パソコン間で通信をおこないます。TA /モデム、 CATV/xDSL 網を使用してのインターネット接続はしません。
- •ルーティングモード

有線 LAN と無線 LAN を別々のネットワークとして構築して、有線 LAN パソコンー 無線 LAN パソコン間で通信をおこないます。また、CATV/xDSL 網を使用したイン ターネット接続が、無線LANパソコンからのみおこなえます。

#### 簡易設定

最小限の入力をするだけで、AirStation の設定ができます。

#### 詳細設定

基本設定や接続先設定、課金設定など項目別に入力をして、AirStation の設定をします。

#### 機器診断

.

AirStation の本体情報やネットワーク情報などを表示します。

### 設定画面を表示する

AirStation の設定画面は、以下の手順で表示できます。

1 お使いの Windows に応じて以下を参照して、無線 LAN パソコンにエアステー ションマネージャをインストールします。

Windows Me の場合:

別冊『インターネットスタートガイド』の「第3章 Windows Me 編」 「 Step 3 設定用パソコンにエアステーションマネージャをインストールする」

#### 36 | CATV/xDSL 網でインターネット接続をする方へ

Windows 98/95 の場合:

別冊『インターネットスタートガイド』の「第2章 Windows 98/95 編」

「Step3 設定用パソコンにエアステーションマネージャをインストールする」 Windows2000/NT4 0 の場合:

別冊『インターネットスタートガイド』の「第4章 Windows 2000/NT4.0 編」 「Step3 設定用パソコンにエアステーションマネージャをインストールする」

 $2^{\circ}$ 「スタート】ー「プログラム】ー「MELCO AirStation]ー「エアステーションマ ネージャーを選択します。

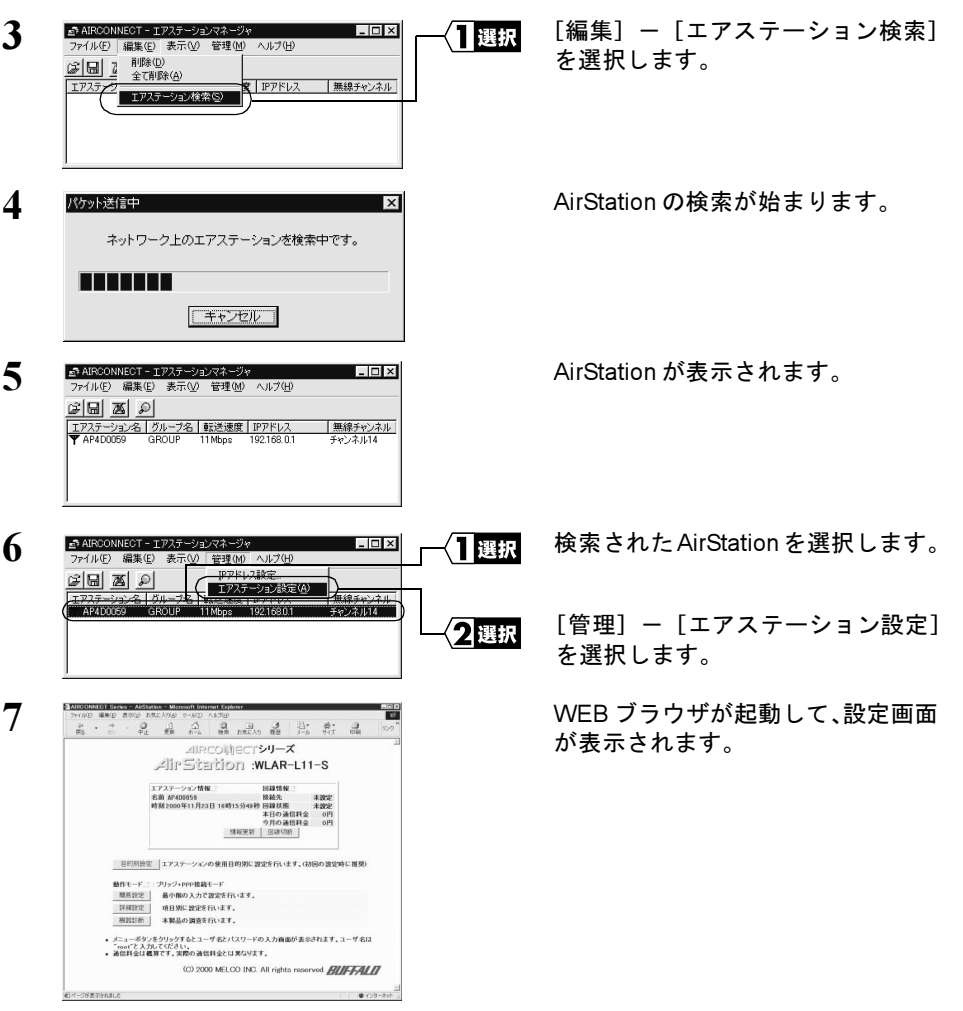

⇒ 次ページへ続く

<>
AirStationの設定画面の機能一覧

## 使い方をヘルプで見る

AirStation の設定画面について詳しく知るには、ヘルプを参照してください。 ヘルプは、以下の手順で表示できます。

8 上記「設定画面を表示する」を参照して、AirStation の設定画面を表示します。

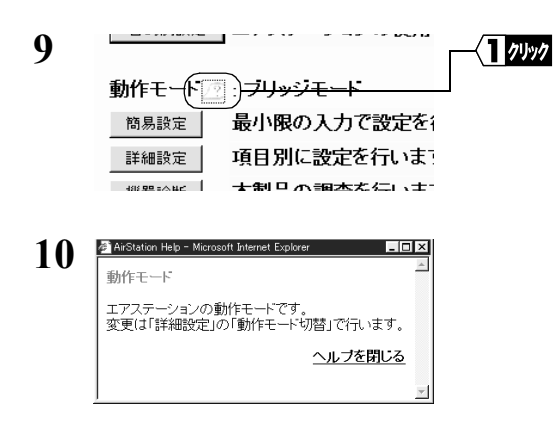

設定項目のとなりにある「?」マー クをクリックします。

ヘルプ画面が表示されます。

#### ルーティングモードの機能一覧  $3.2$

### 設定画面の構成

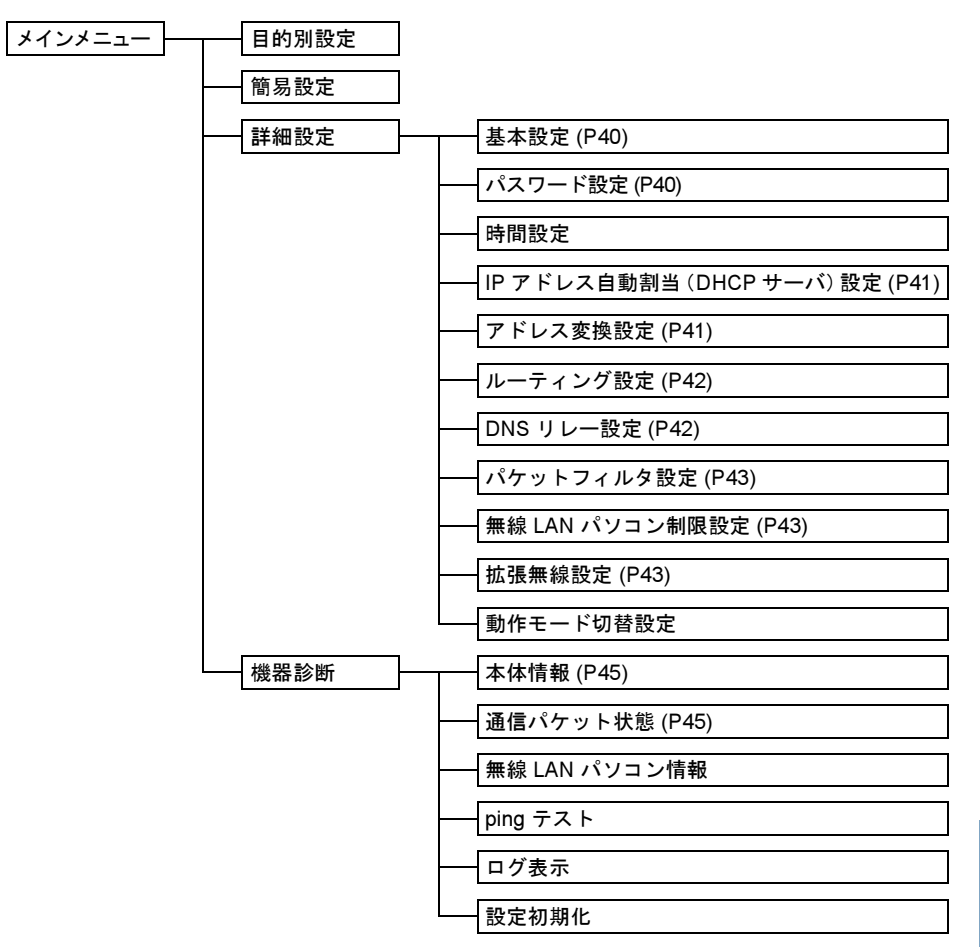

<br AirStationの設定画面の機能一覧

3.2 ルーティングモードの機能一覧

## ■ 詳細設定画面の機能一覧

■メモ ・ ※印のある項目は、簡易設定画面でも設定できます。

• 設定画面について、詳しくは設定画面上のヘルプを参照してください。

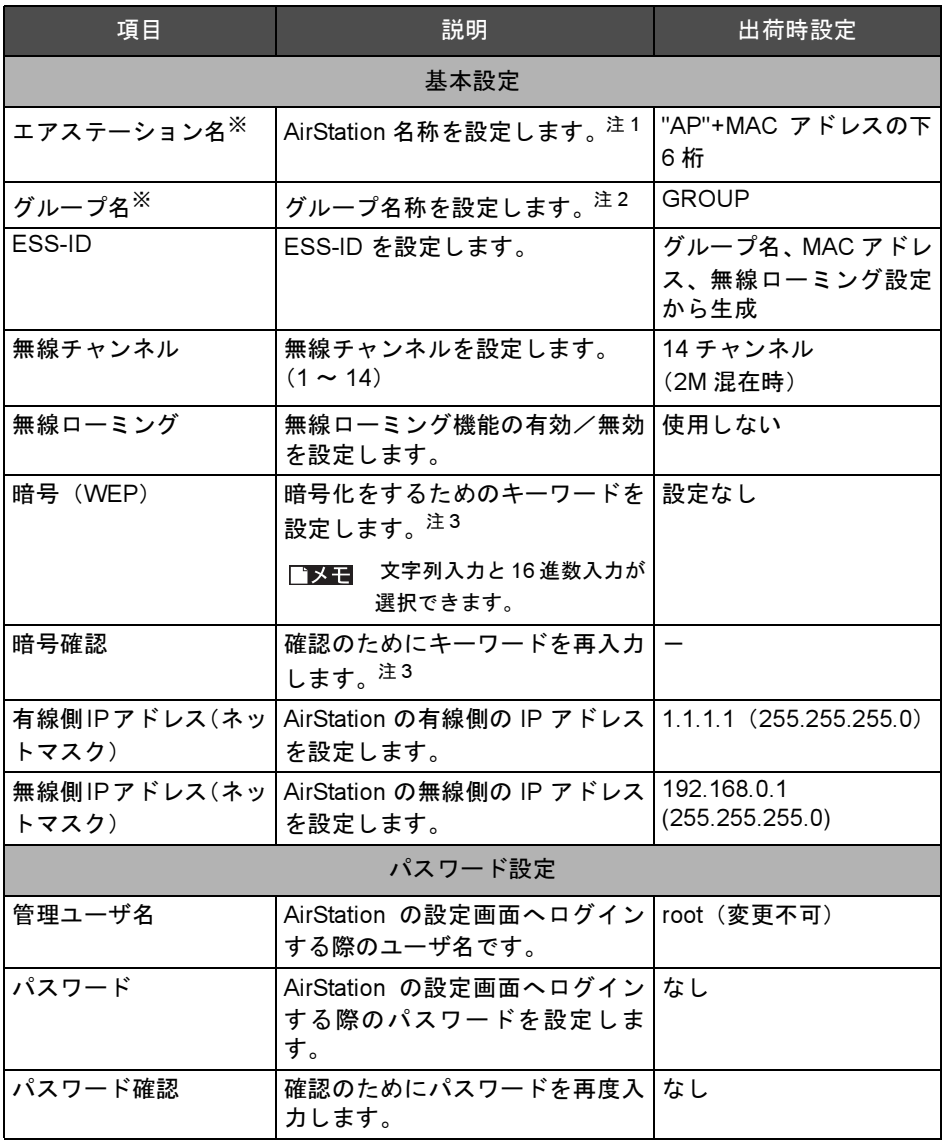

⇒ 次ページへ続く

40 | CATV/xDSL 網でインターネット接続をする方へ

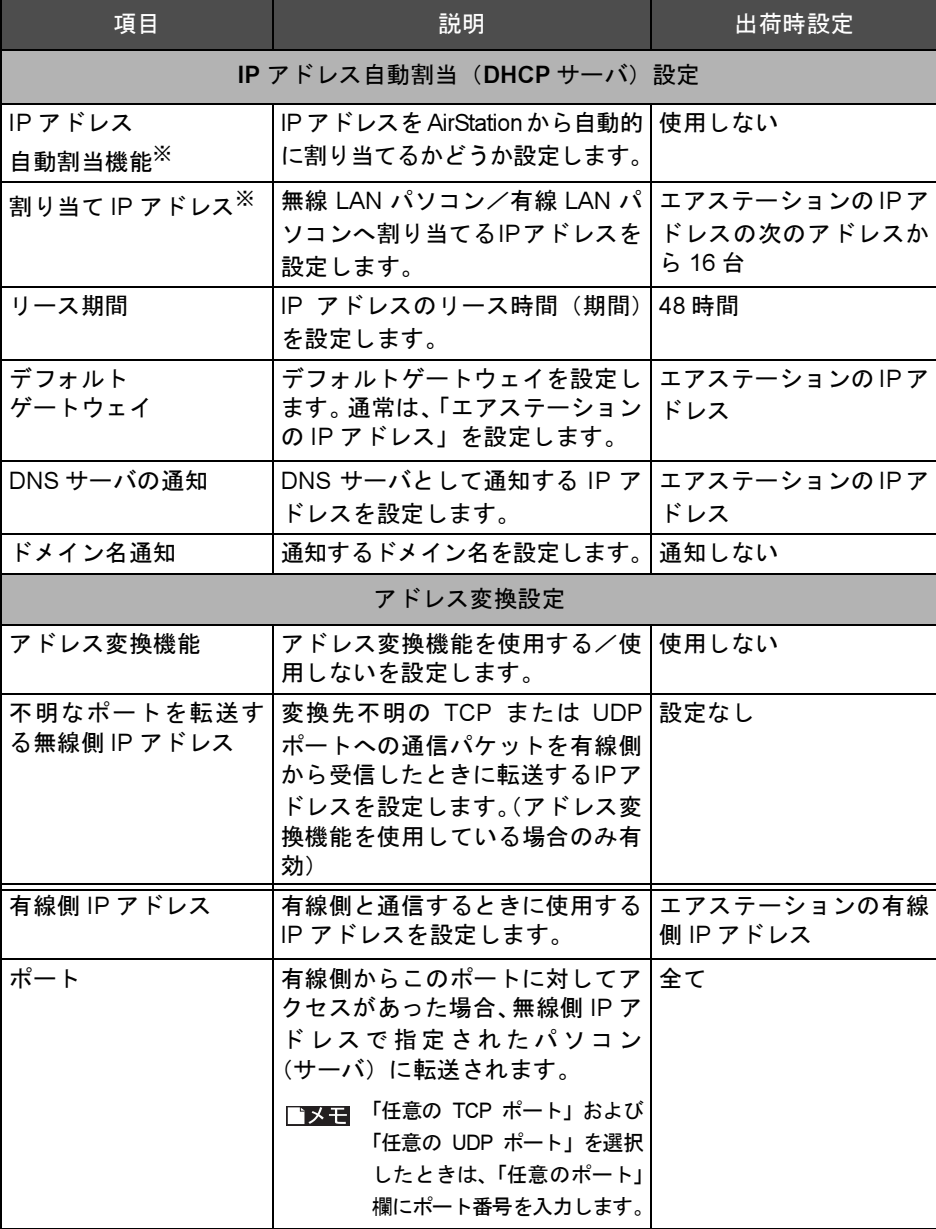

⇒次ページへ続く

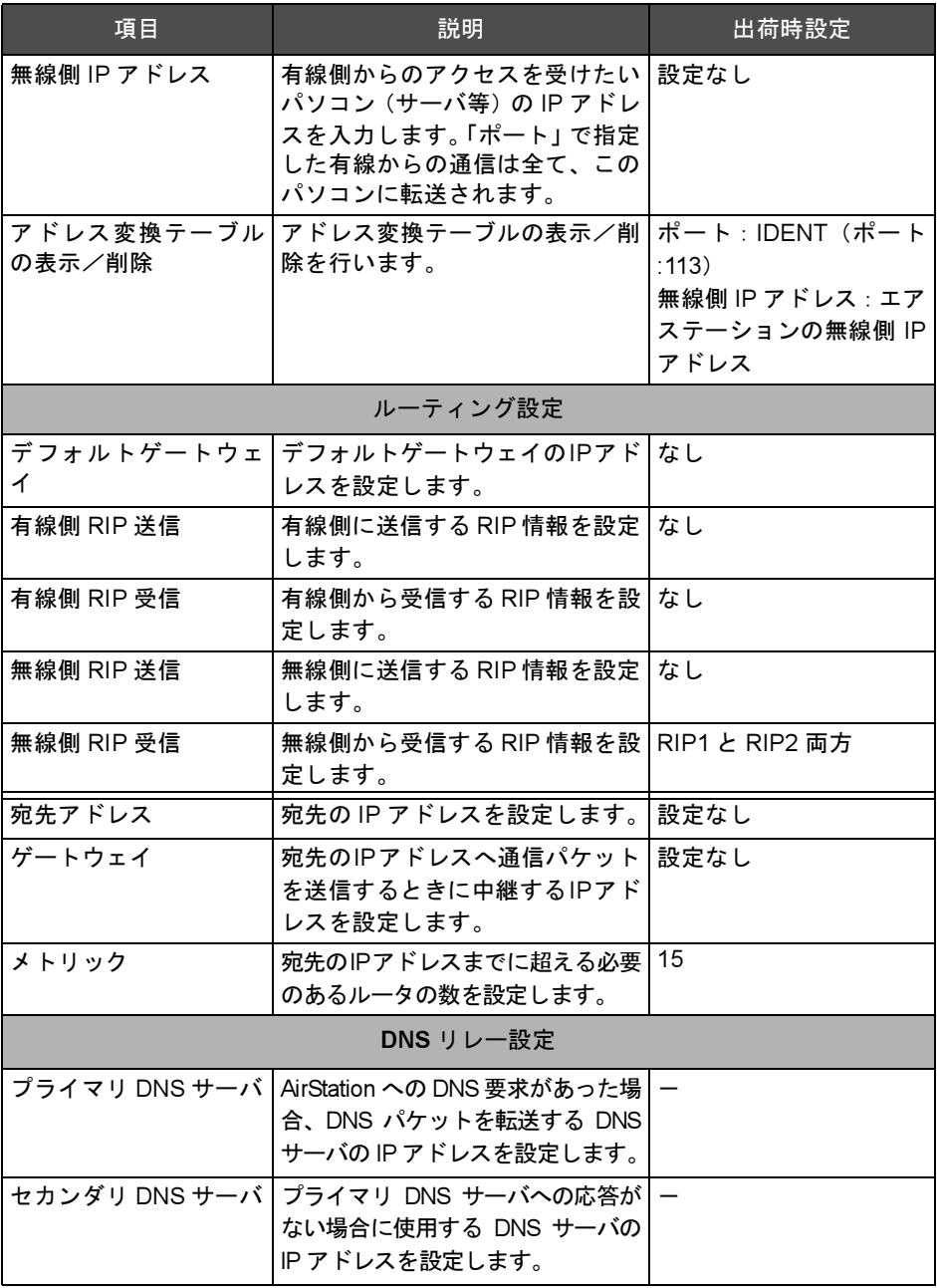

⇒ 次ページへ続く

42 | CATV/xDSL 網でインターネット接続をする方へ

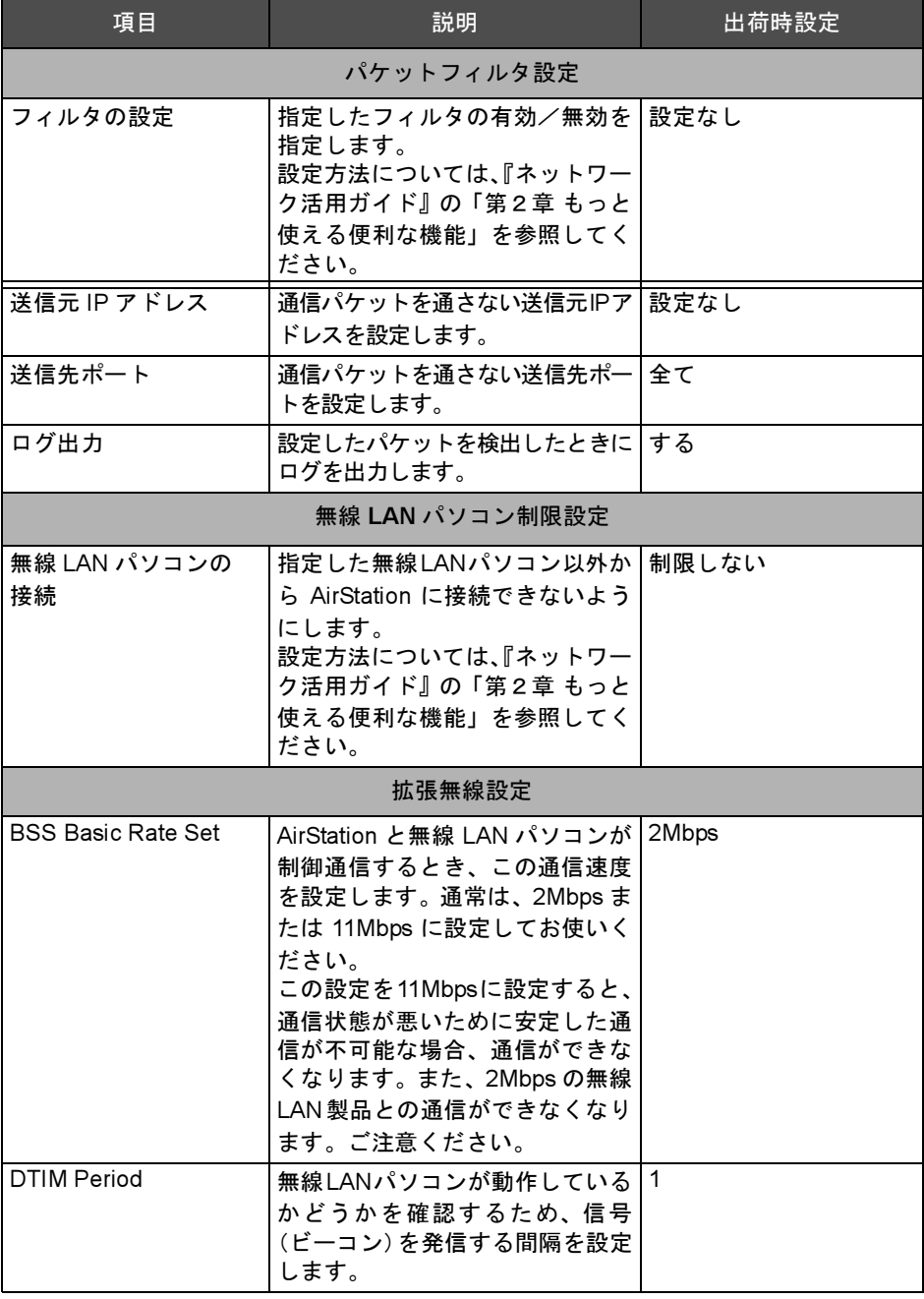

- 3.2 ルーティングモードの機能一覧
	- 注1:半角英数字記号(大文字/小文字の区別あり)を32文字まで入力できます。
	- 注 2: 半角英数字記号 (大文字/小文字の区別あり) および半角アンダーバー " " を 16 文字 まで入力できます。
	- 注3: 文字列入力の場合、半角英数字 (大文字/小文字の区別あり) および半角アンダーバー " "を5文字まで入力できます。16 進数入力の場合は、0 ~ 9 および A ~ F の 10 桁の み入力できます。
	- 注4:半角英数字記号(大文字/小文字の区別あり)を64文字まで入力できます。

## 機器診断画面の機能一覧

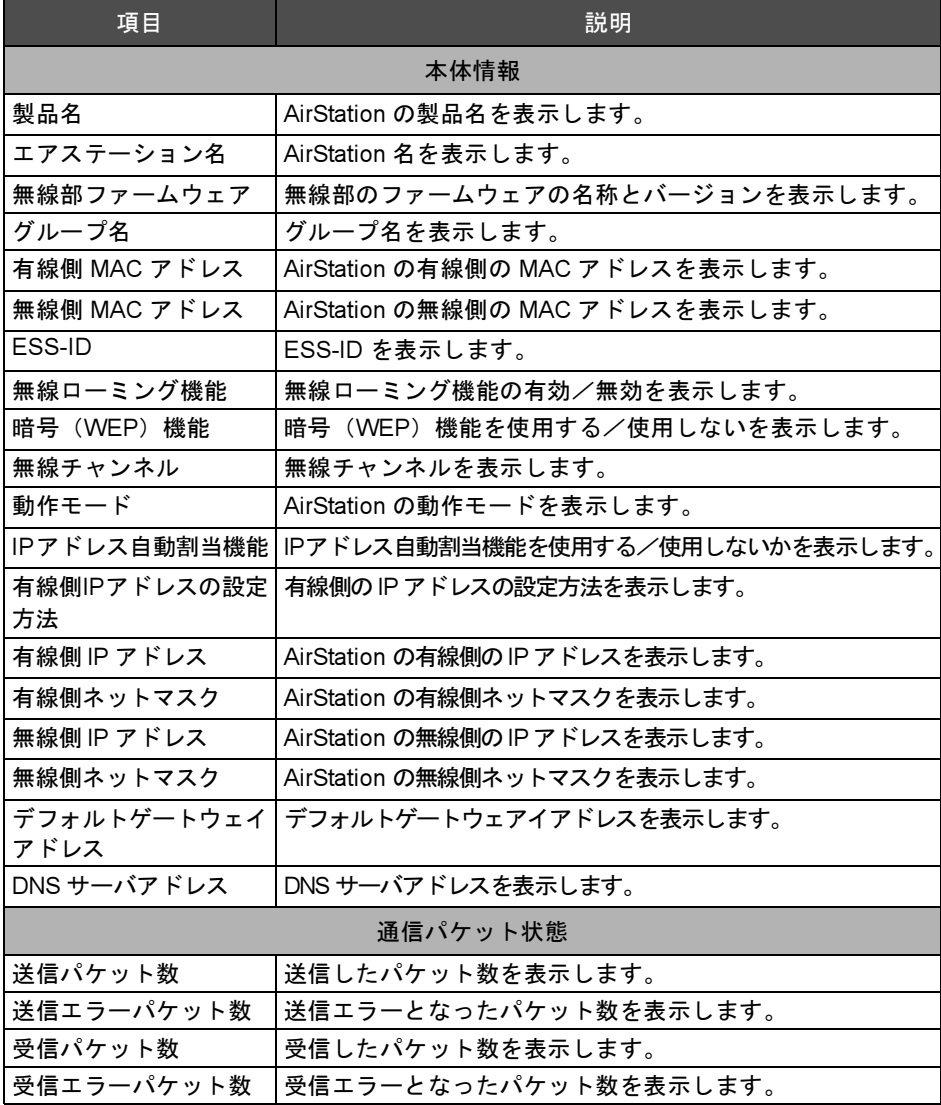

# **MEMO**

# MEMO

# **MEMO**

$$
1-01
$$